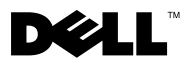

# Informazioni sui messaggi di Avvertenza

 $\bigwedge$  AVVERTENZA: Un messaggio di AVVERTENZA indica un rischio di danni materiali, lesioni personali o morte.

## Dell Precision™ Workstation T1500 Scheda tecnica con informazioni sulla configurazione e sulle funzionalità

#### Vista anteriore e posteriore

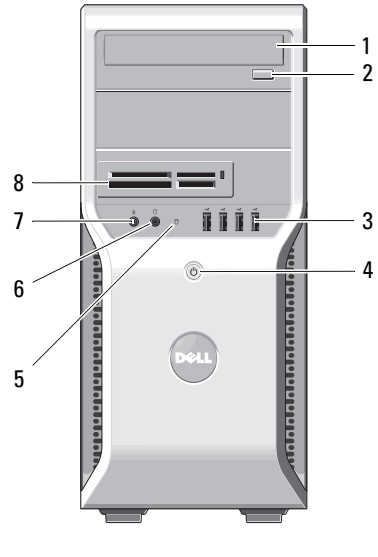

- 
- 
- indicatore di accesso al disco 6 connettore delle cuffie
- 
- 

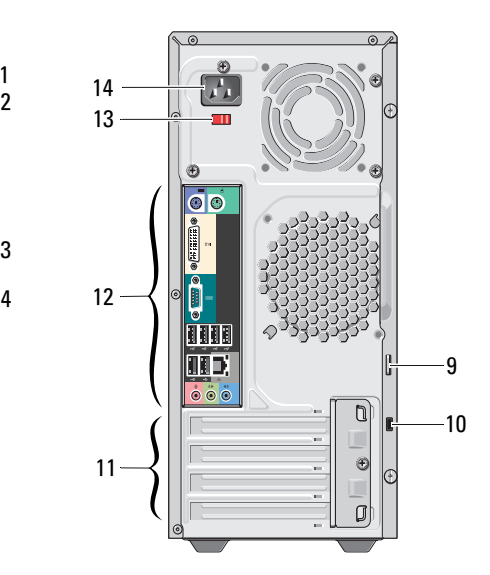

- unità ottica 2 pulsante di espulsione dell'unità ottica
- connettori USB 2.0 (4) 4 pulsante di alimentazione
	-
- connettore del microfono 8 lettore di schede di memoria (opzionale)
- anello del lucchetto 10 slot per cavo di sicurezza

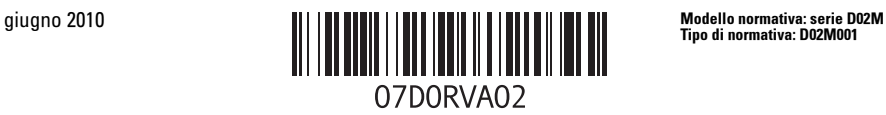

Tipo di normativa: D02M001

- 
- slot per schede di espansione (4) 12 connettori del pannello posteriore
- selettore di tensione 14 connettore di alimentazione
- 
- 

### pannello posteriore

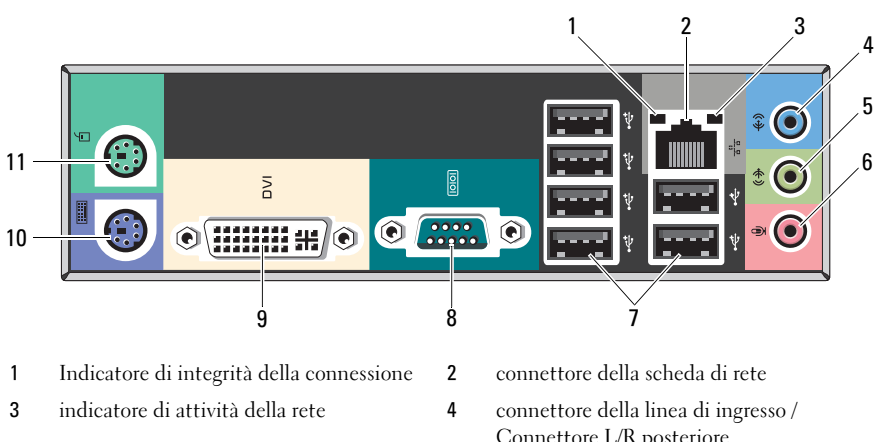

- connettore della linea di uscita / connettore L/R anteriore
- 7 connettori USB 2.0 (6) 8 porta seriale
- 
- connettore PS/2 mouse
- Connettore L/R posteriore connettore microfono / connettore
- centrale / subwoofer
- 
- 9 connettore DVI-I 10 connettore PS/2 tastiera

NOTA: Il connettore DVI–I è disponibile esclusivamente con Intel® H57 Express Chipset. U

#### Installazione rapida

 $\bigwedge$  AVVERTENZA: Prima di eseguire le procedure descritte in questa sezione, leggere attentamente le istruzioni di sicurezza fornite con il computer. Per informazioni aggiuntive sulle procedure consigliate, consultare: www.dell.com/regulatory\_compliance.

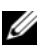

 $\mathscr{\mathscr{A}}$  NOTA: Alcuni dispositivi potrebbero non essere inclusi se non sono stati ordinati.

- 1 Collegare il monitor utilizzando solo uno dei seguenti cavi:
	- **a** Cavo DVI bianco **b** Cavo DisplayPort

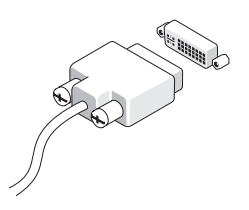

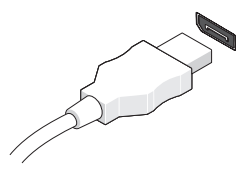

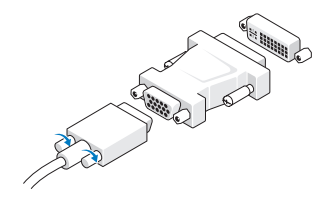

c Adattatore da cavo VGA a DVI. d Adattatore da cavo DVI a DisplayPort

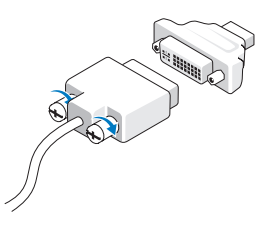

e Adattatore da cavo VGA a DisplayPort

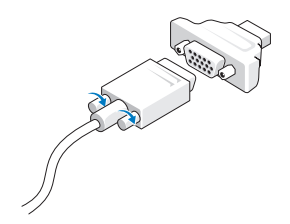

2 Collegare la tastiera o il mouse USB (opzionale).

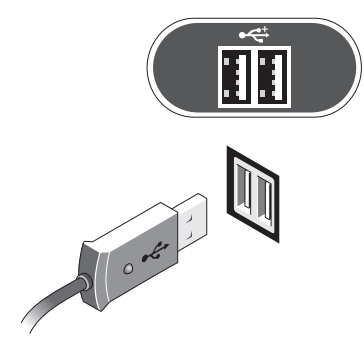

T.

3 Collegare il cavo di rete (opzionale).

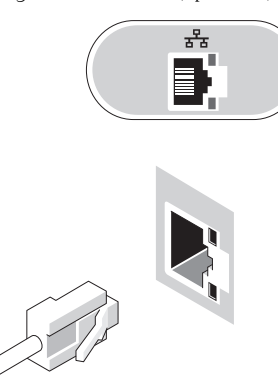

4 Collegare il modem (opzionale). 5 Collegare i cavi di alimentazione.

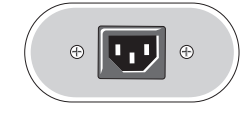

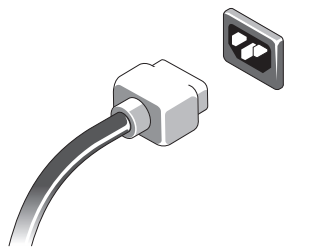

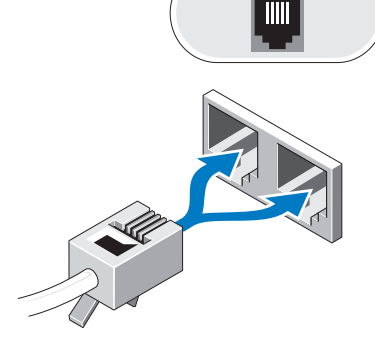

6 Premere i pulsanti di alimentazione sul monitor e sul computer.

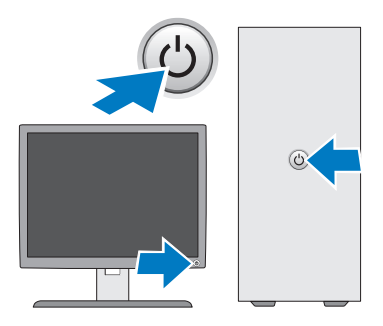

### Specifiche

**NOTA:** Di seguito sono riportate unicamente le specifiche richieste dalle normative in vigore. Per un elenco completo e aggiornato delle specifiche del computer, visitare il sito support.dell.com.

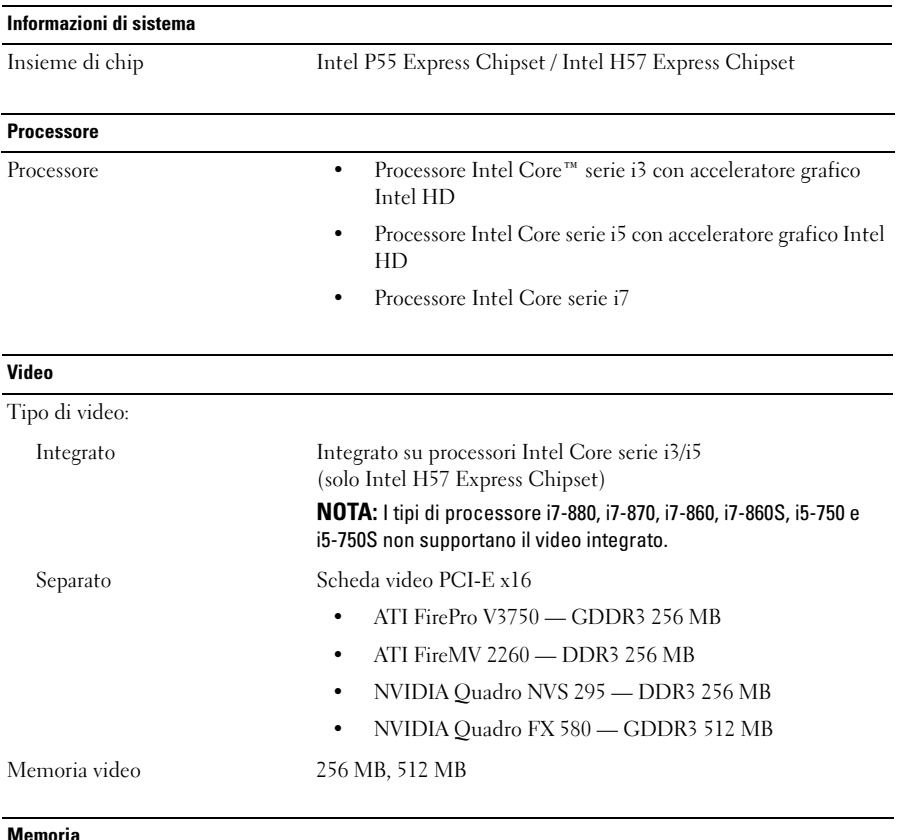

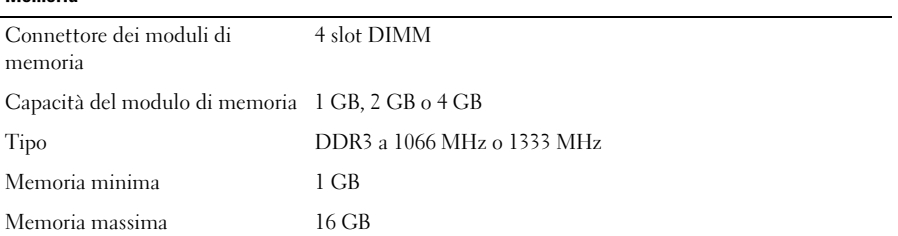

#### Unità

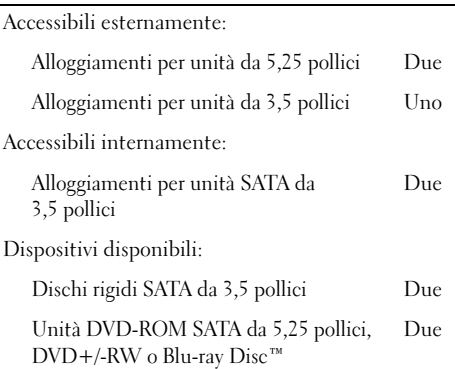

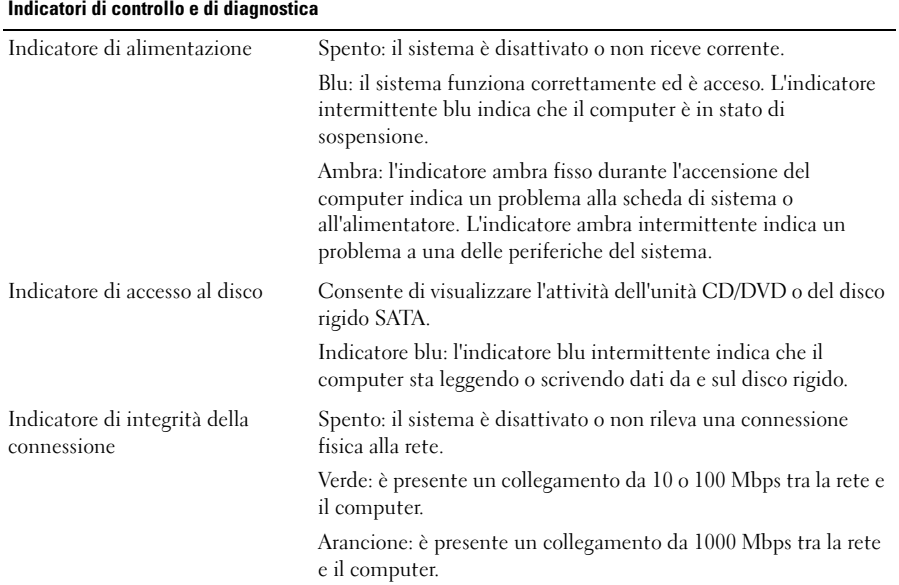

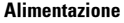

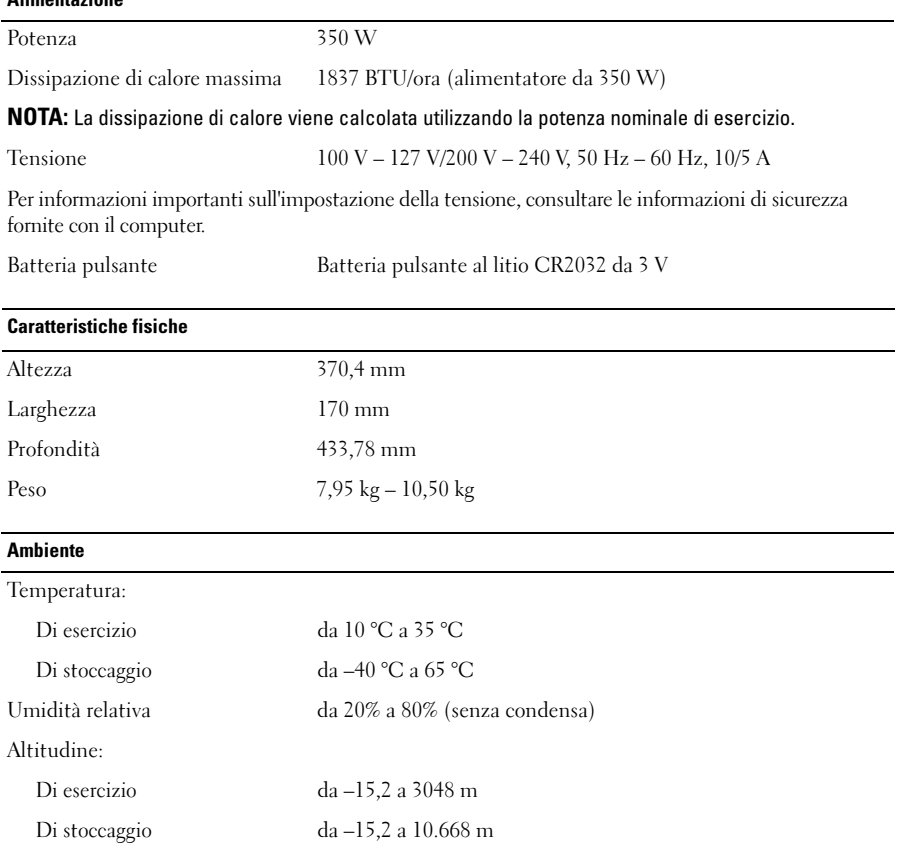

Livello di inquinante aerodisperso G2 o inferiore, come definito dalla normativa ISA-S71.04-1985

#### Ricerca di maggiori informazioni e risorse

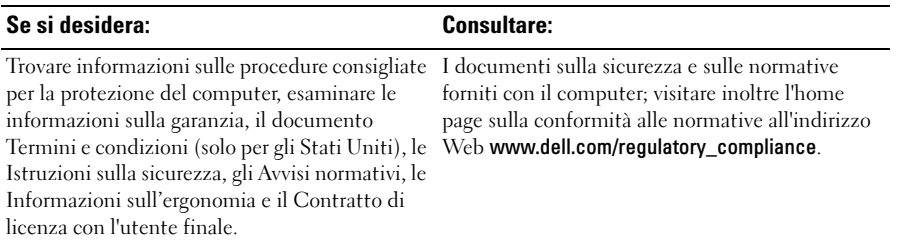

<sup>—&</sup>lt;br>Le informazioni contenute ne<br>© 2009–2010 Dell Inc. Tutti i<br>È exveremente vietata la rincodi **Le informazioni contenute nel presente documento sono soggette a modifiche senza preavviso. © 2009–2010 Dell Inc. Tutti i diritti riservati. Stampato in Polonia.**

È severamente vietata la riproduzione di questi materiali, con qualsiasi strumento, senza l'autorizzazione scritta di Dell Inc.

Marchi commerciali utilizzati in questo testo: *Dell*, il logo *DELL* e *Dell Precision* sono marchi commerciali di Dell Inc.; *Blu-ray Disc* è un marchio commerciale di Blu-ray Disc Association; *Intel* è un marchio registrato e *Core* è un marchio commerciale di Intel Corporation negli Stati Uniti e in altri Paesi.

Altri marchi e nomi commerciali possono essere utilizzati in questo documento sia in riferimento alle aziende che rivendicano il marchio e i nomi che ai prodotti stessi. Dell Inc. nega qualsiasi partecipazione di proprietà relativa a marchi e nomi depositati diversi da quelli di sua proprietà.